# Ask the Expert

#### November 5, 2020

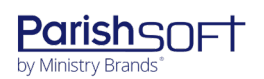

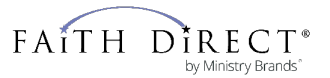

2

**Hello!**

#### **Cristina Pepper**

I am your speaker today for this session. You can reach me at training@parishsoft.com.

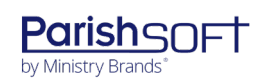

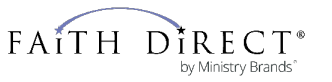

# **Accounting & Family Suite**

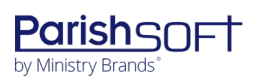

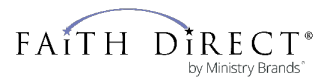

#### **Agenda**

■ Questions submitted during registration Additional question and answer time Resources Tips and tricks

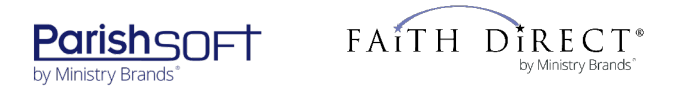

# **Accounting**

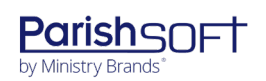

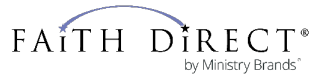

■ How to record restricted income/expense so that they appear on the income s tatement?

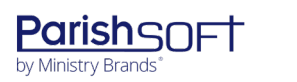

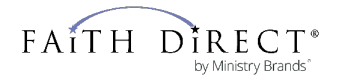

■ Can you change Memorized Transactions so they can be edited ins tead of needing to cr eate a new one when any part changes?

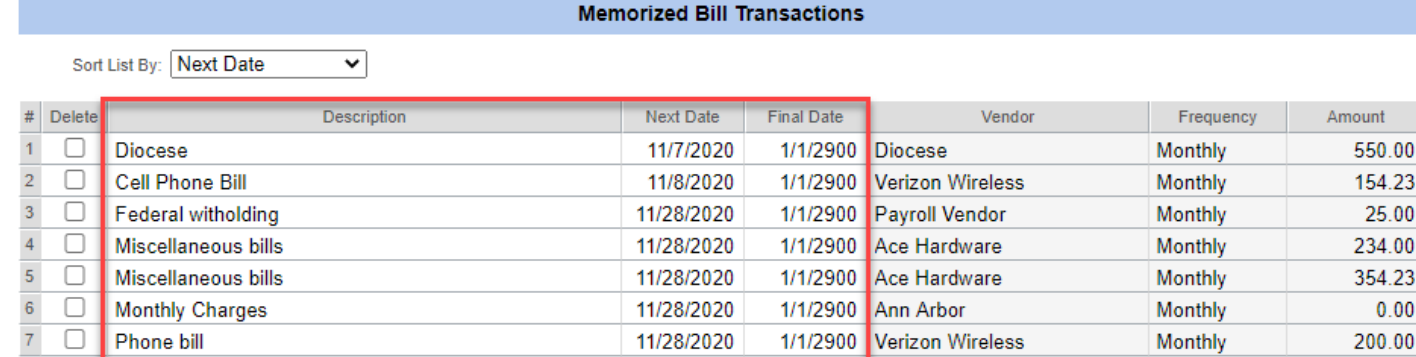

#### ■ Correcting items in a closed -out month

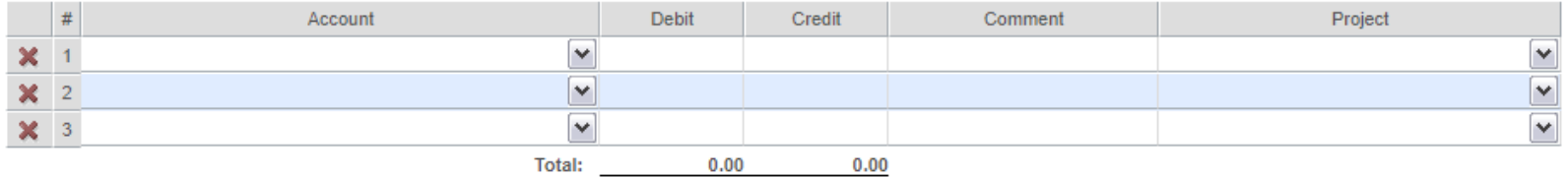

**More Lines** 

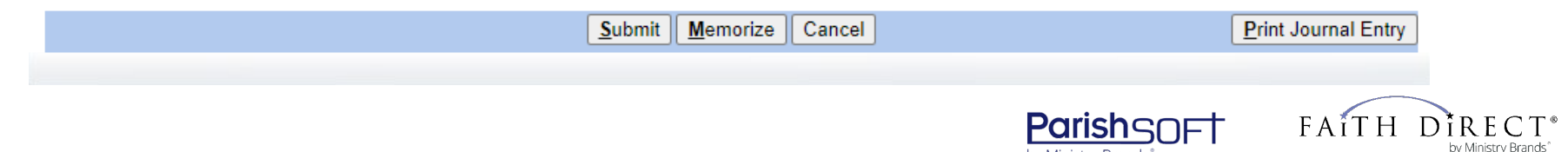

by Ministry Brands

■ Can Online Giving funds imported into PSFS be "impor ted" into PS Accounting?

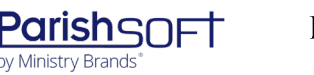

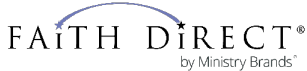

# **Family Suite**

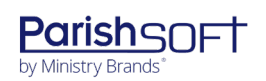

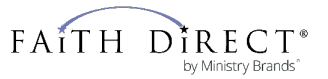

### **Family Suite Questions**

#### ■ What other software can merge with ParishSOFT?

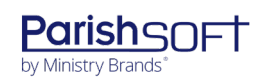

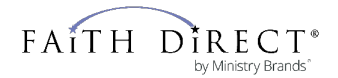

#### ■ How to: printing Family Records other than exporting.

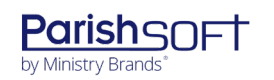

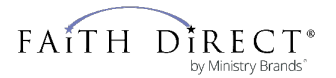

■ How can I print a family address book which includes all family members, their ages, cell phone numbers and email addresses?

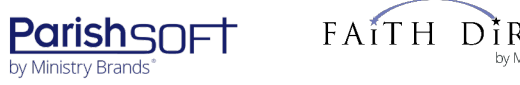

Interested in pulling reports from the Family Suite database based. Pull parishioners by age Non-givers

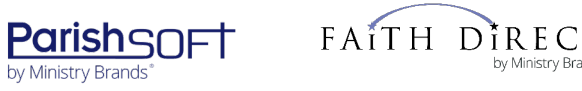

■ Can you change reports to show separate columns First Name & Last Names simplifying report use for all s taff needs ?

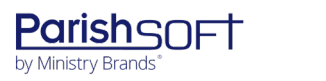

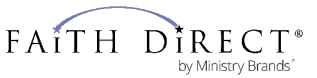

■ How can I manage the mailing list labels to print s pecific families , i.e. r egis ter ed and active or s elected other lists.

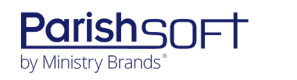

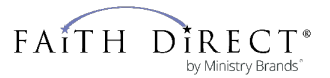

#### **Family Suite - Sacrament**

At times I have been unable to find a family. I am unable to add that child's sacrament to the database.

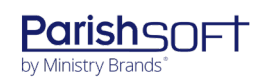

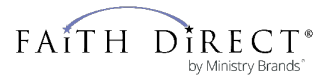

#### **Family Suite - Sacraments**

What is the easiest way to create a sacrament and print it that would be for family suite.

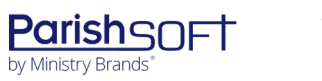

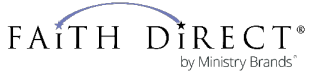

#### **Family Suite - Sacraments**

■ How do I enter sacraments received if family is not r egis ter ed in our par is h?

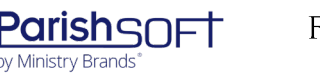

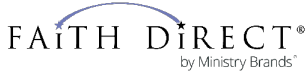

### **Family Suite - Admin**

#### Is it possible to be able to enter the name of a non dioces an priest?

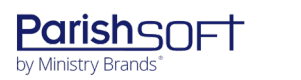

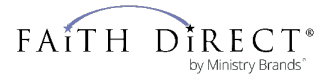

■ How do I deal with one -time contributors who are not in my par is h and for whom I only have a name?

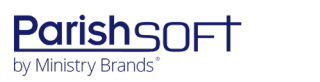

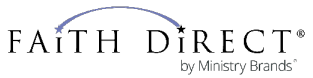

■ Customized reports and how we to get information to cor rect an error in posting to a parishioner's contr ibution to an incor r ect fund.

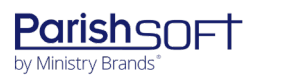

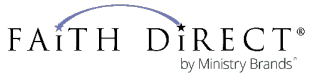

■ How do you create customized reports? Example -List of donation totals per par is hioner ?

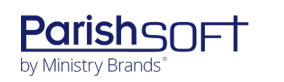

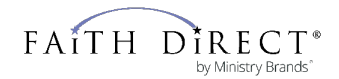

#### ■ How to merge fund accounts. How to inactivate fund accounts .

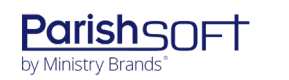

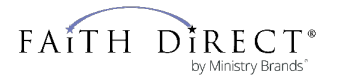

#### **Family Suite - MOC**

■ How can a PDF list of names be sent to the family members list to update and create new member infor mation?

■ How to create a Parish Census?

■ End goal

■ Communication methods

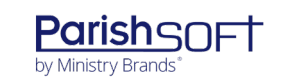

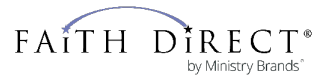

### **Family Suite - MOC**

#### **■ Online registration options.**

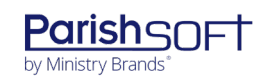

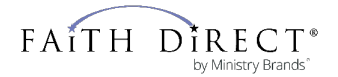

#### **Family Suite - Notes**

■ What is best way to use ParishSOFT as a CRM -like system for parishioners; like Salesforce but for parish stewardship 3x?

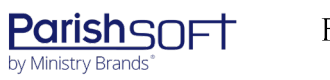

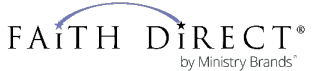

### **Family Suite – Ministry Scheduler**

**■** The family suite has a program to schedule our S unday minis ter s and s end out an email and r es pond?

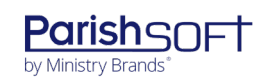

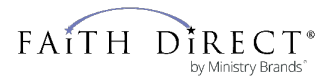

#### **Family Suite - Merge**

■ Is there a method to delete duplicate entries? I read the latest "How to merge duplicate family records," but I hesitate to try it because I am not sure how to determine which DUID should be the master.

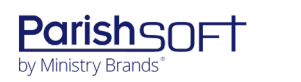

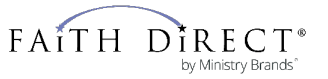

### **Family Suite - IQ**

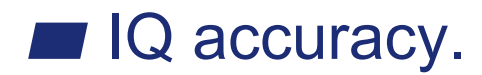

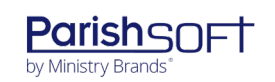

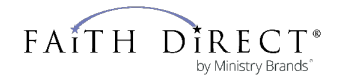

### **Resources**

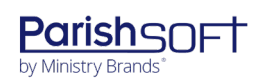

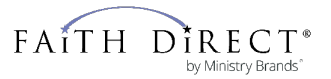

### **PATHFinder**

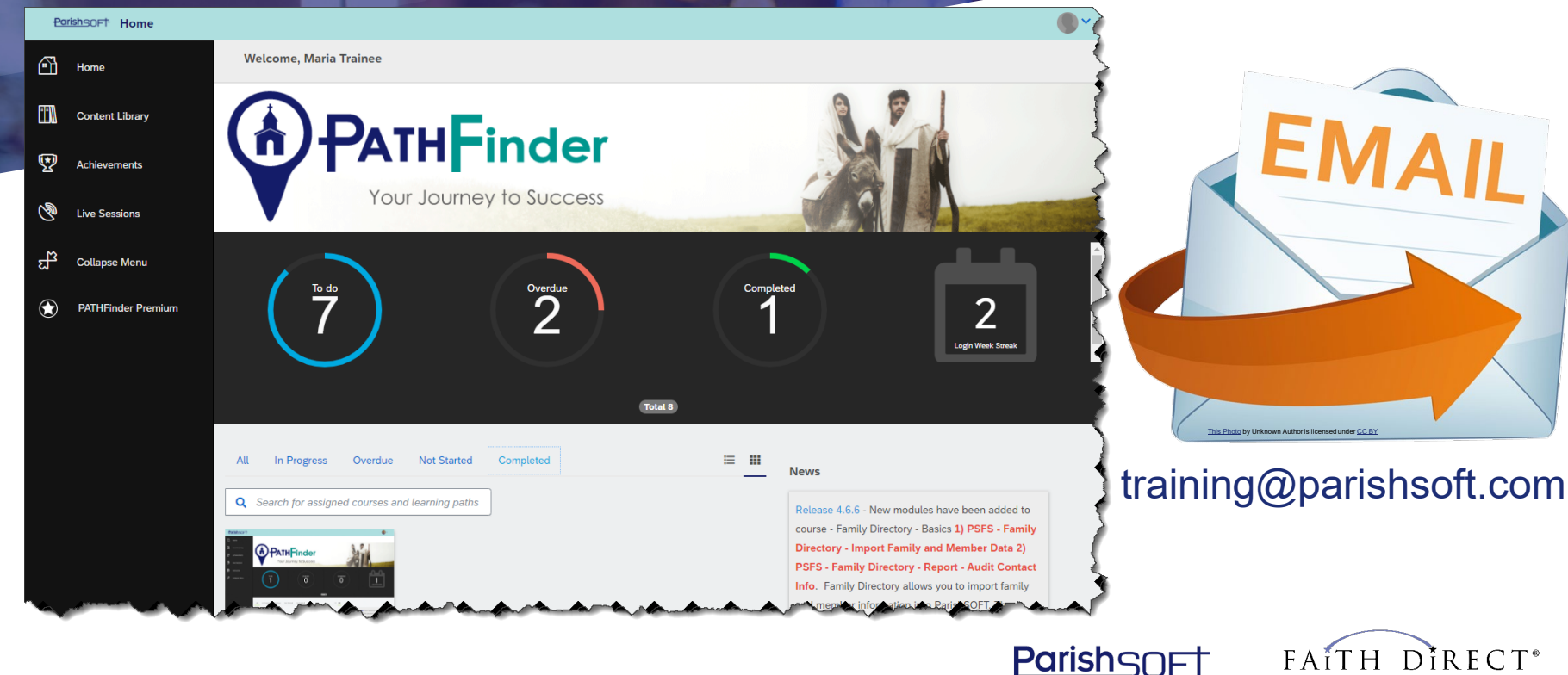

by Ministry Brands

by Ministry Brands'

### **Knowledge Base**

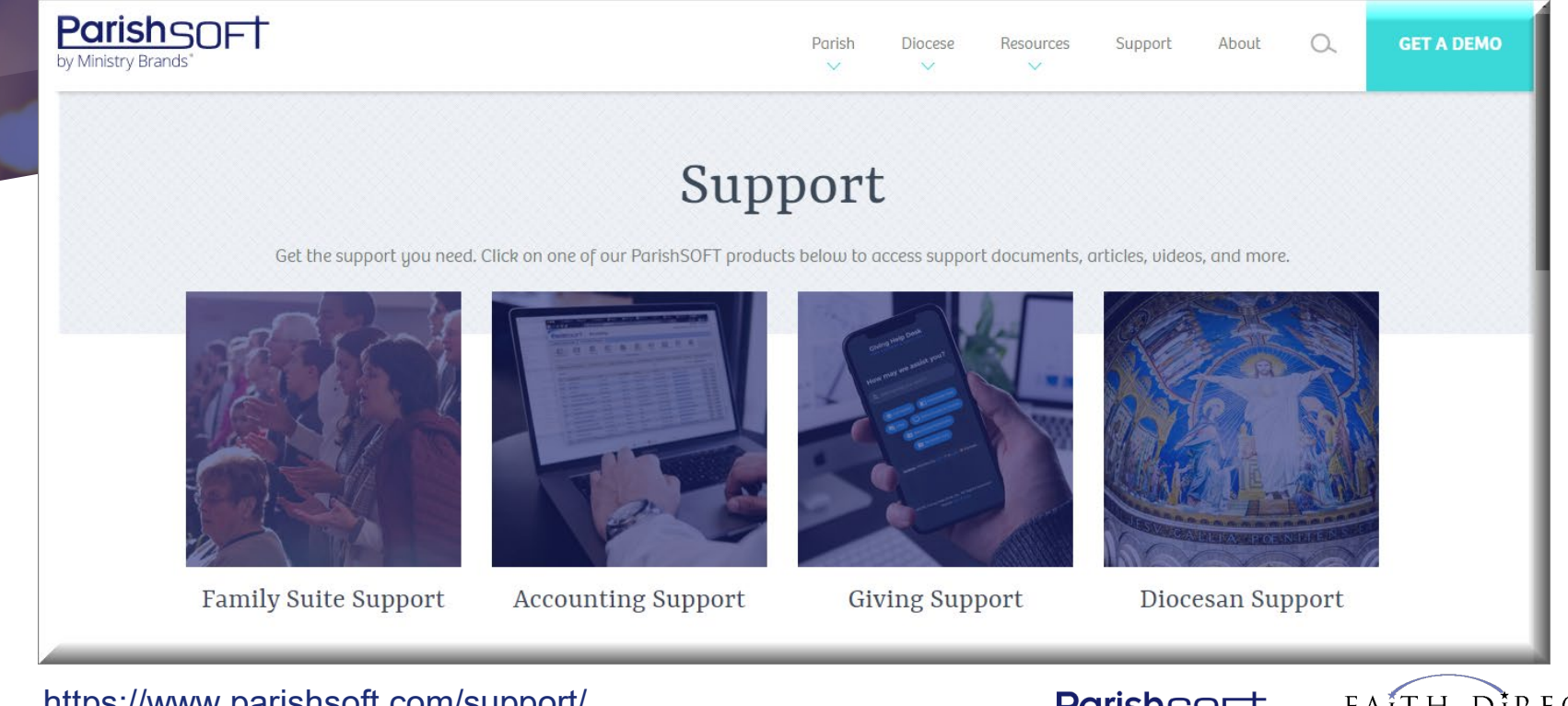

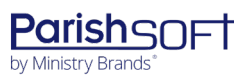

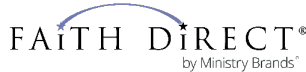

# **Accounting Tips & Tricks**

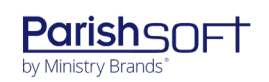

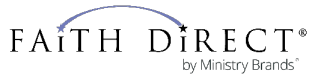

#### **Downloading Reports**

**View PDF** 

What is the best format for downloading reports into Excel to avoid the strange formatting issues?

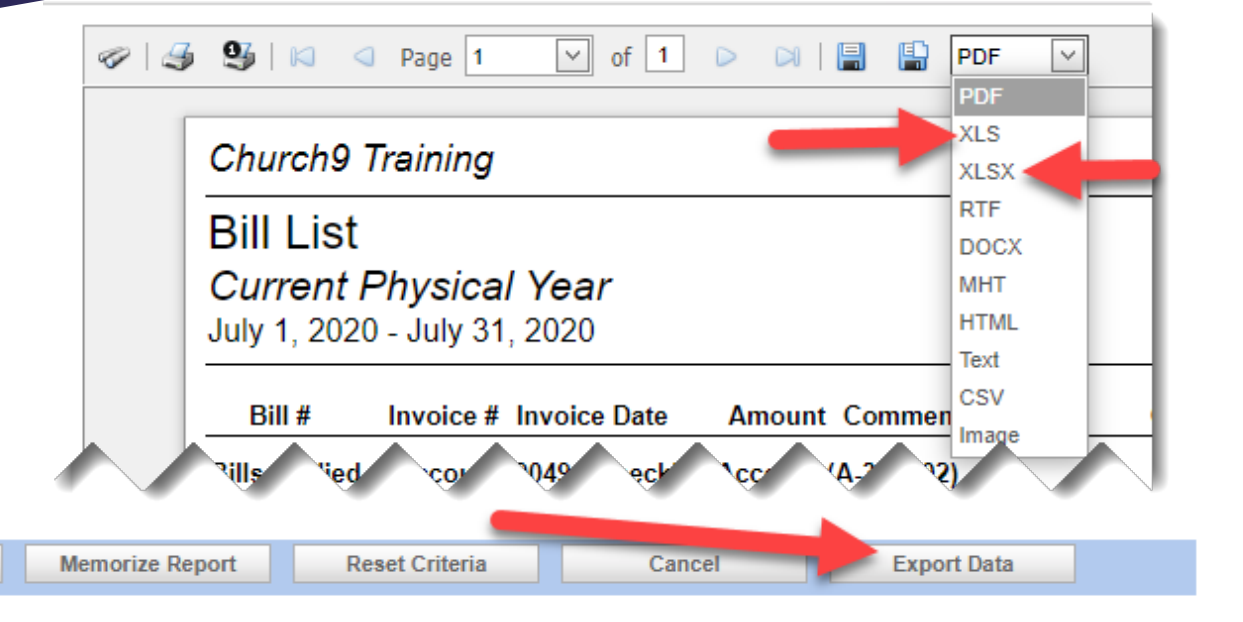

**Parishsnet** 

by Ministry Brands

FAITH

D

by Ministry Brands'

To select multiple items on controls that allow it, use ctrl-click...

**Preview Report** 

\*\* Changes to these options are saved when the report is previewed.

### **Reports Containing Export Data**

#### **Transactions**

Bill List

Check Register

Credit Card Charges

Deposit Register

Journal Entry List

General Ledger

Project Report

**Statements** 

Statement of Activities **Accounts** List

#### Vendors

Vendor Audit Basic List

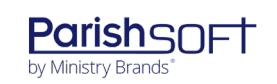

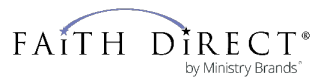

# **Thanks!**

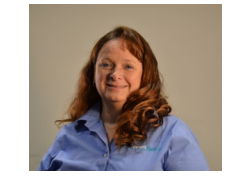

**Any questions for me, Cristina Pepper?** You can find me at: 866-930-4774 x 4 or training@parishsoft.com

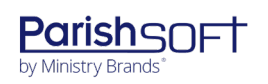

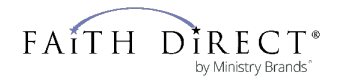

### **Print Options**

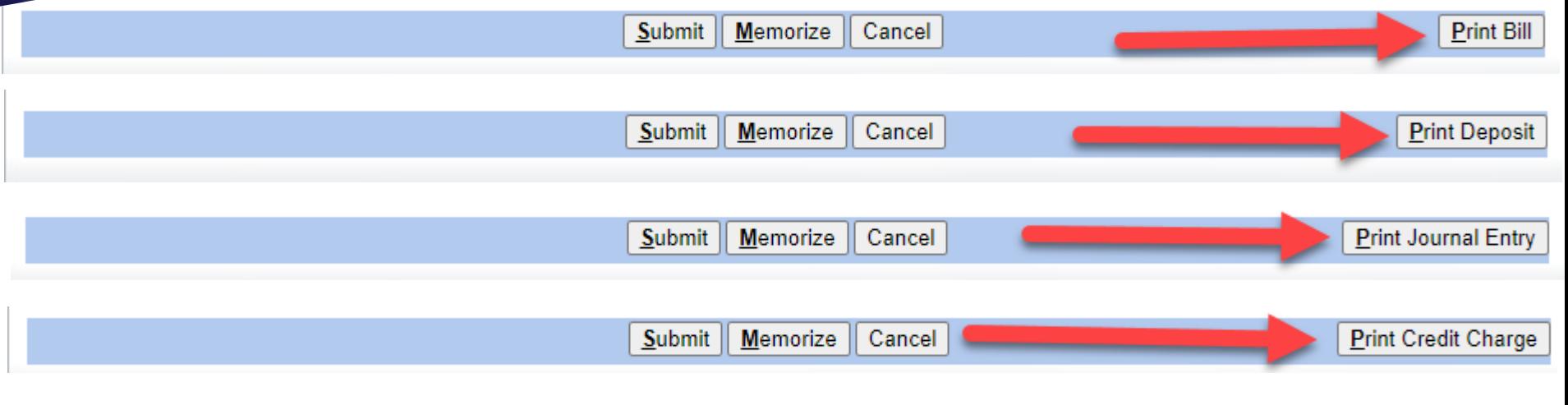

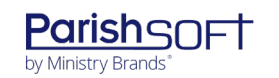

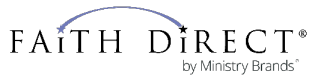

# **Integrations**

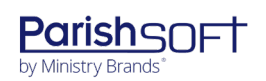

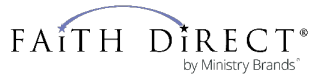

#### **Bringing it all together**

**ParishSOFT Accounting** 

**ParishSOFT Family Suite** 

ParishSOFT Giving

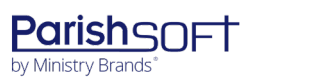

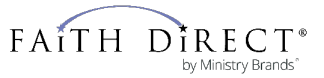

### **Family Suite**

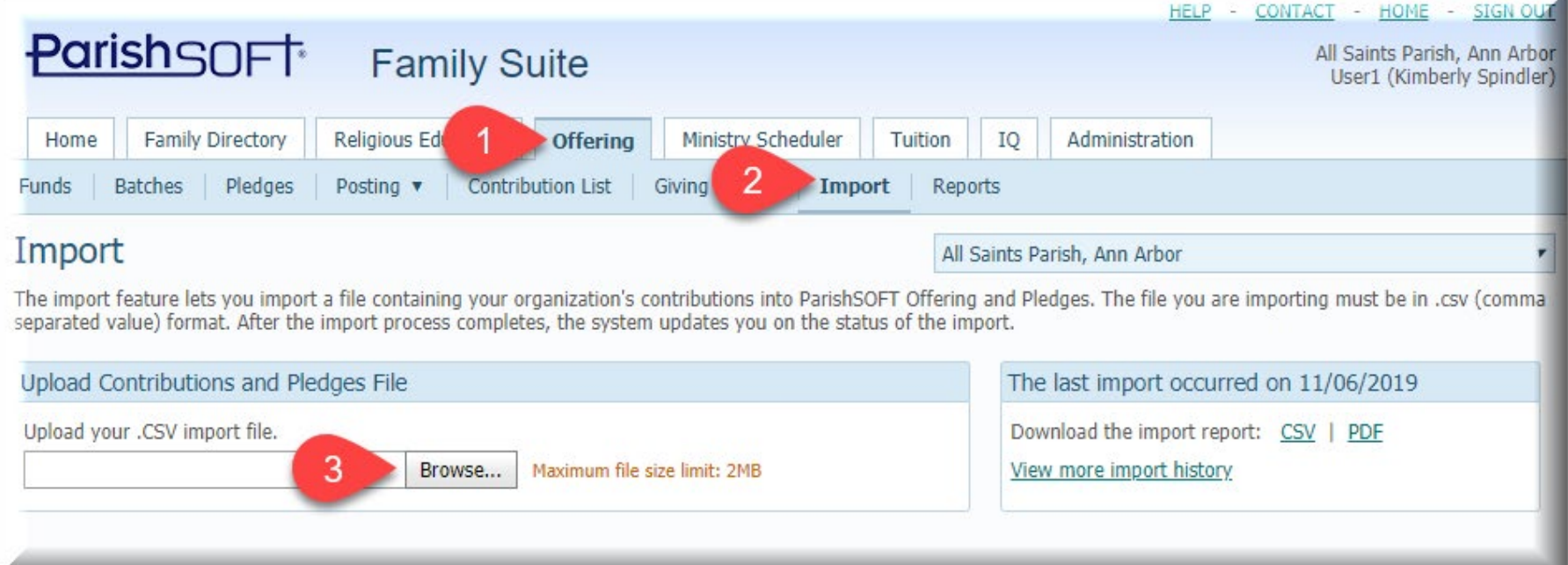

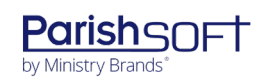

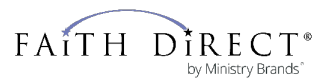

41

### **Offertory Import**

#### **Import File Example**

The following illustration shows you an example of an import file containing contribution data from non-ParishSOFT systems. Note that the first row contains header information. The remaining rows in the file contain contribution data in the imported records:

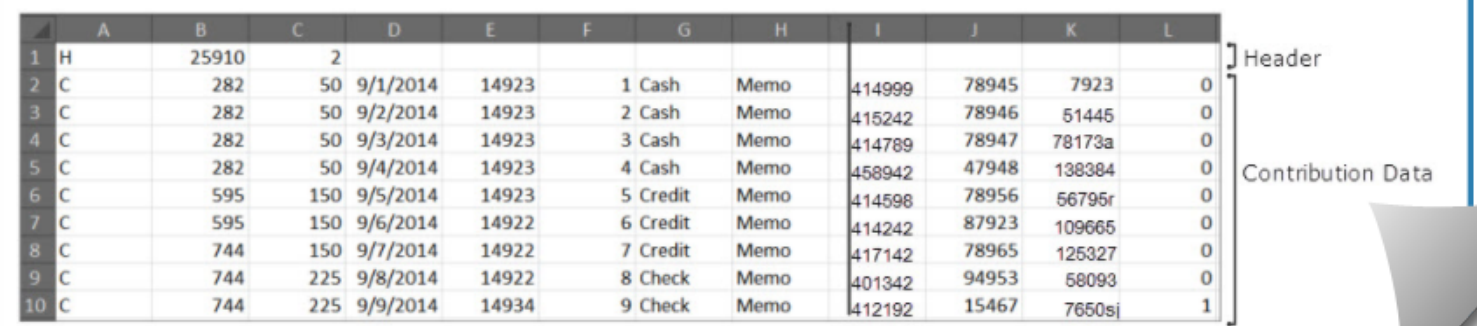

https://support.parishsoft.com/hc/en-us/articles/360001346091-PSFS-Offering-Import-How-to-format-a-contribution-import-file-#A2

Ton

FAITH

by Ministry Brands

**Parishsnet** 

by Ministry Brands

#### **ParishSOFT**

曲

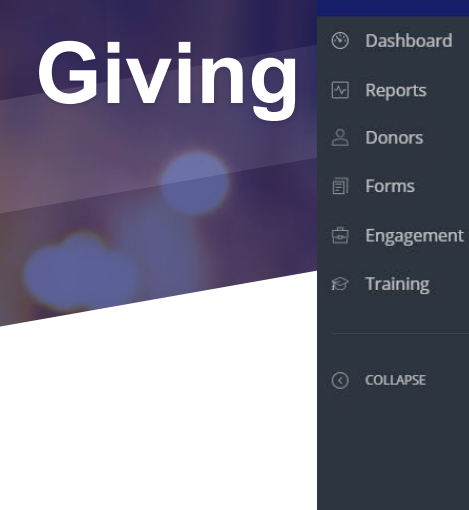

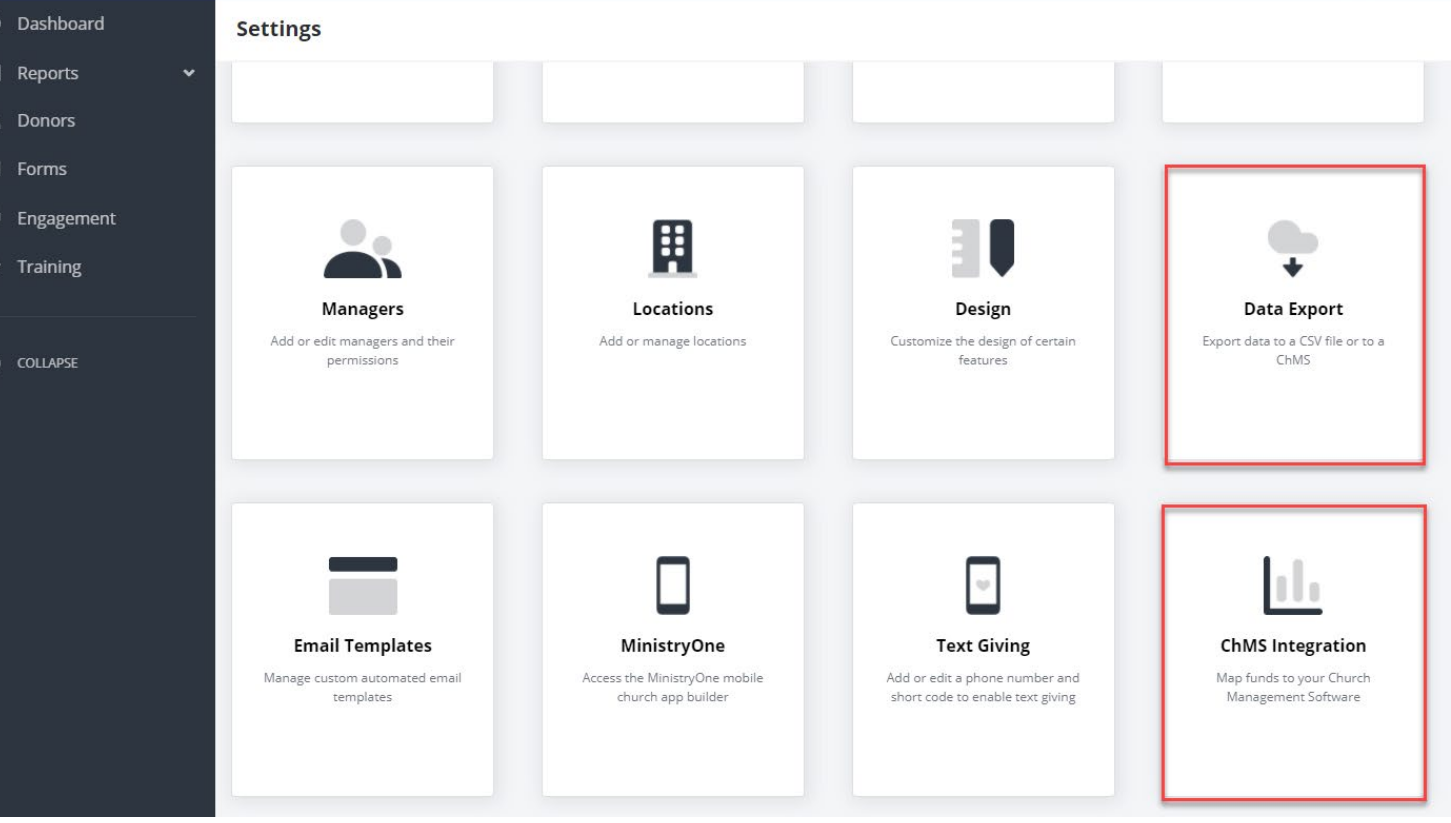

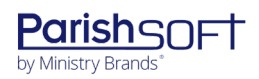

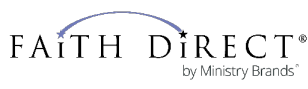

items W Home - ParishSOFT | Imported **III** Apps

#### ParishSOFT / ParishSOFT Accounting (PSA) / PSA: Ledger & Payables (13 Sub-Sections) / Transaction Entry: Bills, Deposits, Journal Entries, and Memorized Transactions / Deposits

#### PSA L&P - Integration: How to record deposits through integration

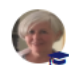

**Bethany Sponseller** Last Updated March 25, 2020 10:12

#### How to record deposits through integration

The Offering Module in the Family Suite can be integrated with Accounting. When Integration is turned on, posting an Offering Batch automatically creates a deposit in Accounting, Ledger & Payables. To turn on Integration, contact the Family Suite, Offering Support Team: 877-930-4774 Options 2, 1, 1.

This Help Article will explain:

- . How to Map your Revenue Accounts in the Offering Module
- How to Map each Batch to the Deposit Bank Account
- What to do if a Revenue Account was Mapped Incorrectly and the Offering Batch was Closed
- . What to do if the Batch was Mapped to the wrong Bank Account and the Offering Batch was Closed
- When the Deposit will be Posted in Accounting
- What the Deposit looks like in Accounting
- . What happens when you receive an error when closing an Offering Batch and how to set up the Offering 44 Module to ensure the Offering Batch does not close unless a Deposit is recorded in Accounting.

#### **RELATED ARTICLES**

**Follow** 

PSA L&P - Bank Reconciliation: How to remove very old transactions from bank reconciliation

PSFS Offering - Batches: How to apply column filters to a list

PSA Getting Started - Forms, Checks, and PDF Reports: How to set up the software for printing

PSA L&P - Moving Money: How to move money from Bank Account A to Bank Account B (two options)

PSA L&P - Due To/From: About the Due-To/From Feature (FAQ)

Search

Q

# **Family Suite Tips & Tricks**

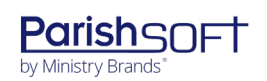

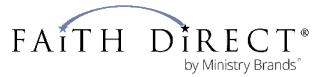

#### **Duplicate Tabs in Family Suite**

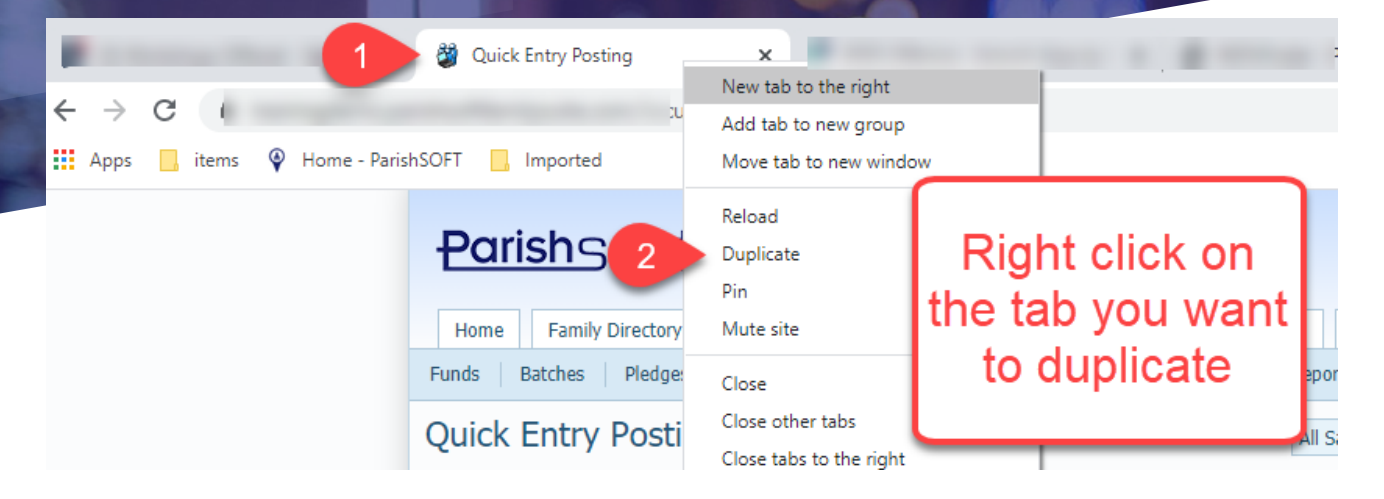

#### Or Alt +D followed by Alt + Enter Or

Safari: Hit the combo:  $\mathcal{H}$  Command + L followed by  $\mathcal{H}$  Command +  $\in$  Return.

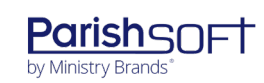

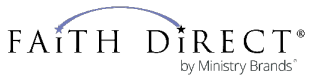

#### **Import Contact Information**

- Family ■ Member
- **Permissions**

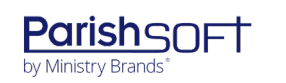

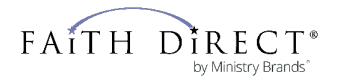

### **Family & Member List Import File**

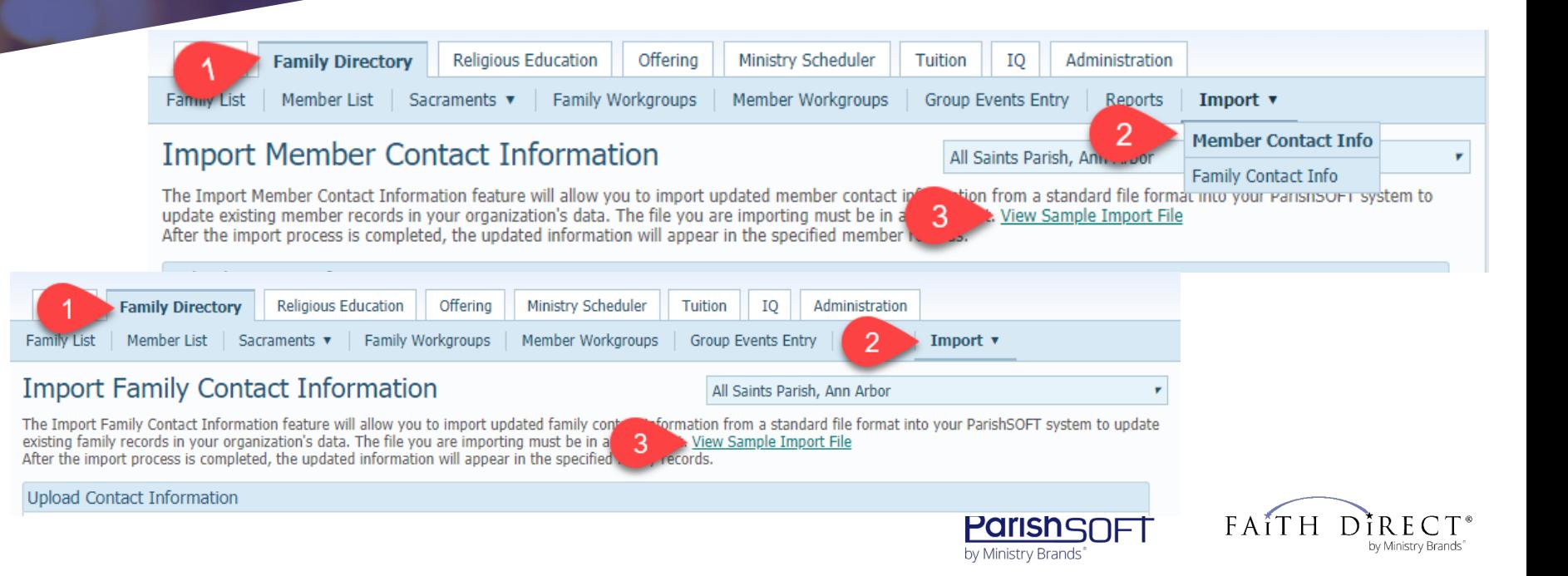

### **Family List What can be updated?**

▰ Family Last Name, Family First Names

- **Family Email address**
- ▰ Family Primary Phone, Family Emergency Phone

▰ Family Home Address 1, Family Home Address 2, Family Home City, Family Home State, Family Home Postal Code, Family Home Postal Code Plus 4, Family Home Address Country. The same items for Family Mailing Address.

▰ Family Home Address Phone

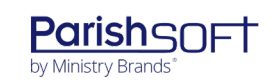

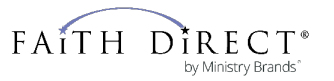

#### **Member List What can be updated?**

- ▰ Member's First Name, Nick Name, Middle Name, Last Name, Maiden Name
- ▰ M ember 's Gender (M ale, Female, Unknown)
- Member Birth Date & Member Date of Death
- Member Language
- Member Email Address
- Member Home Phone, Cell Phone, Work Phone, Member Pager, Member Fax

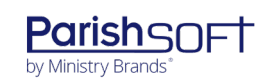

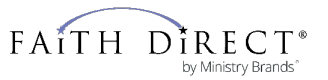

# **ParishSOFT**

#### **Family Suite**

All Saints Parish, Ann Arbor User1 (Kimberly Spindler)

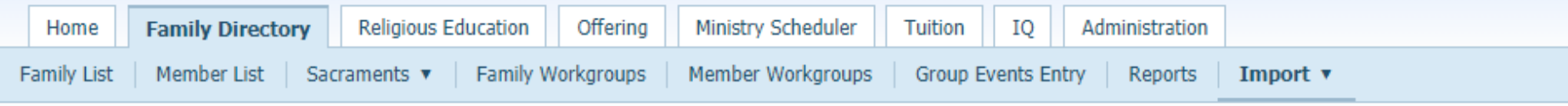

#### **Import Family Contact Information**

All Saints Parish, Ann Arbor

The Import Family Contact Information feature will allow you to import updated family contact information from a standard file format into your ParishSOFT system to update existing family records in your organization's data. The file you are importing must be in a csv format. View Sample Import File After the import process is completed, the updated information will appear in the specified family records.

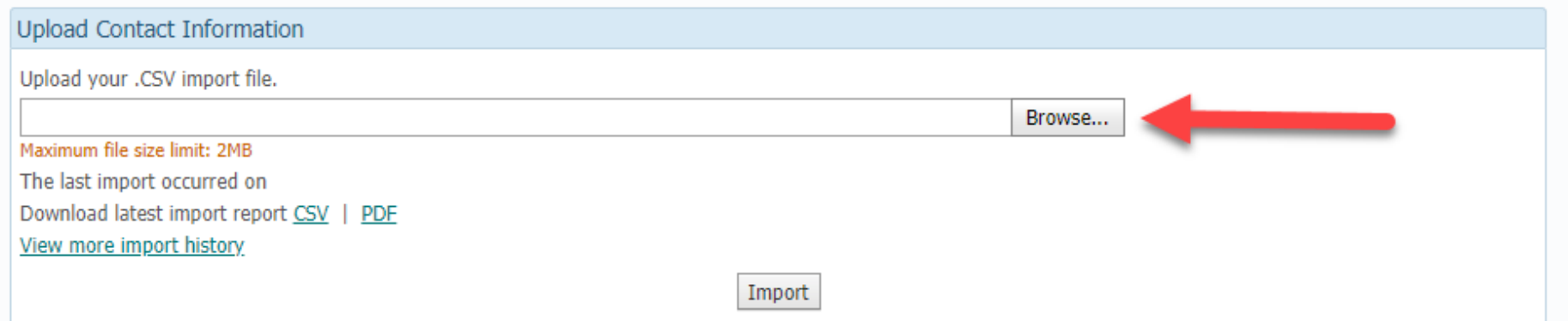

### **Reports**

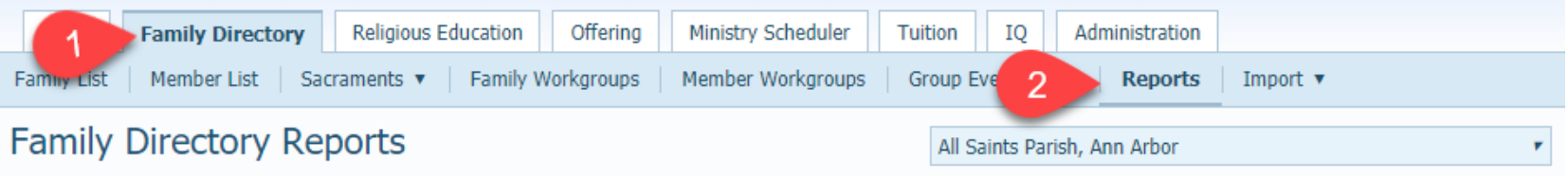

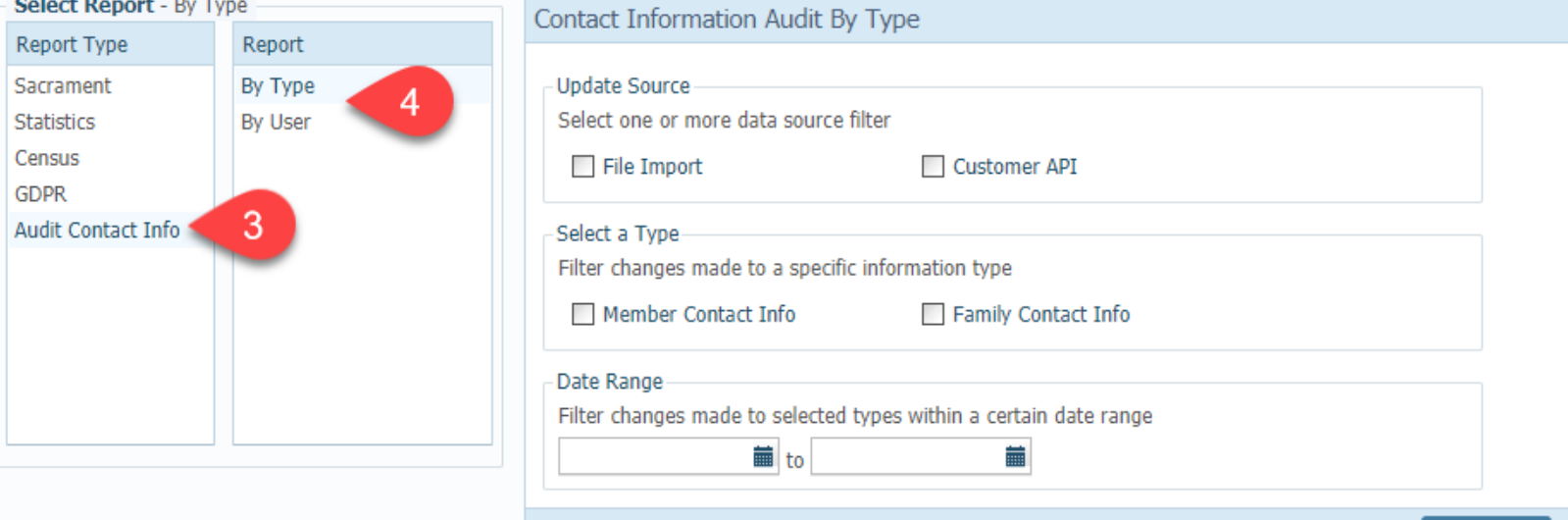

**View Report** 

### **Life Events**

#### **Steve Spielberg**

53

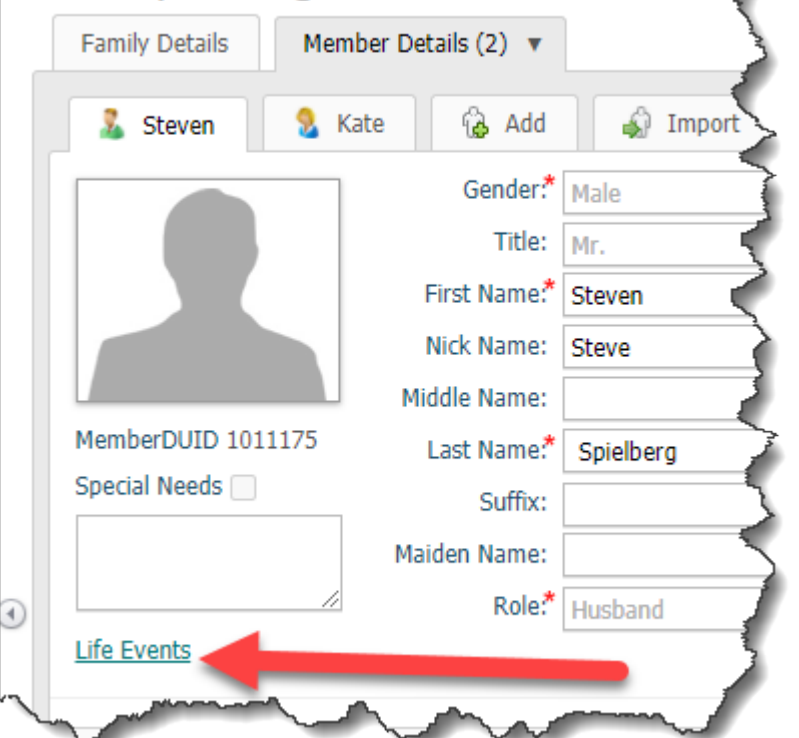

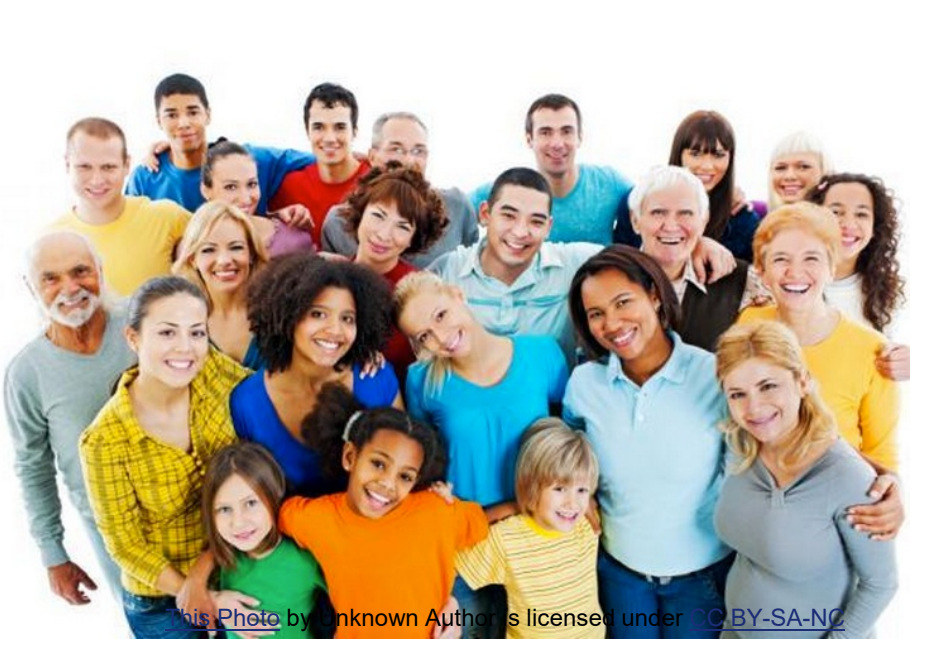

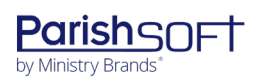

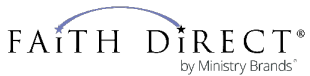

#### **Group Event Entry**

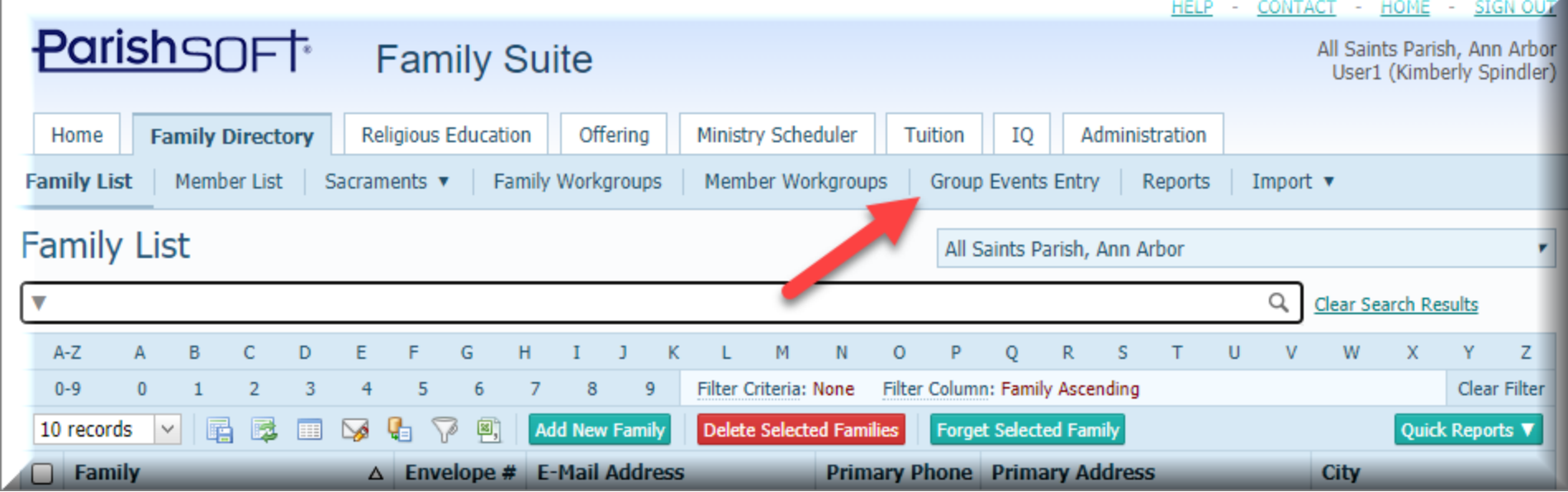

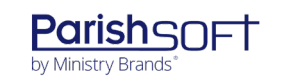

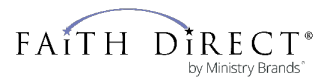

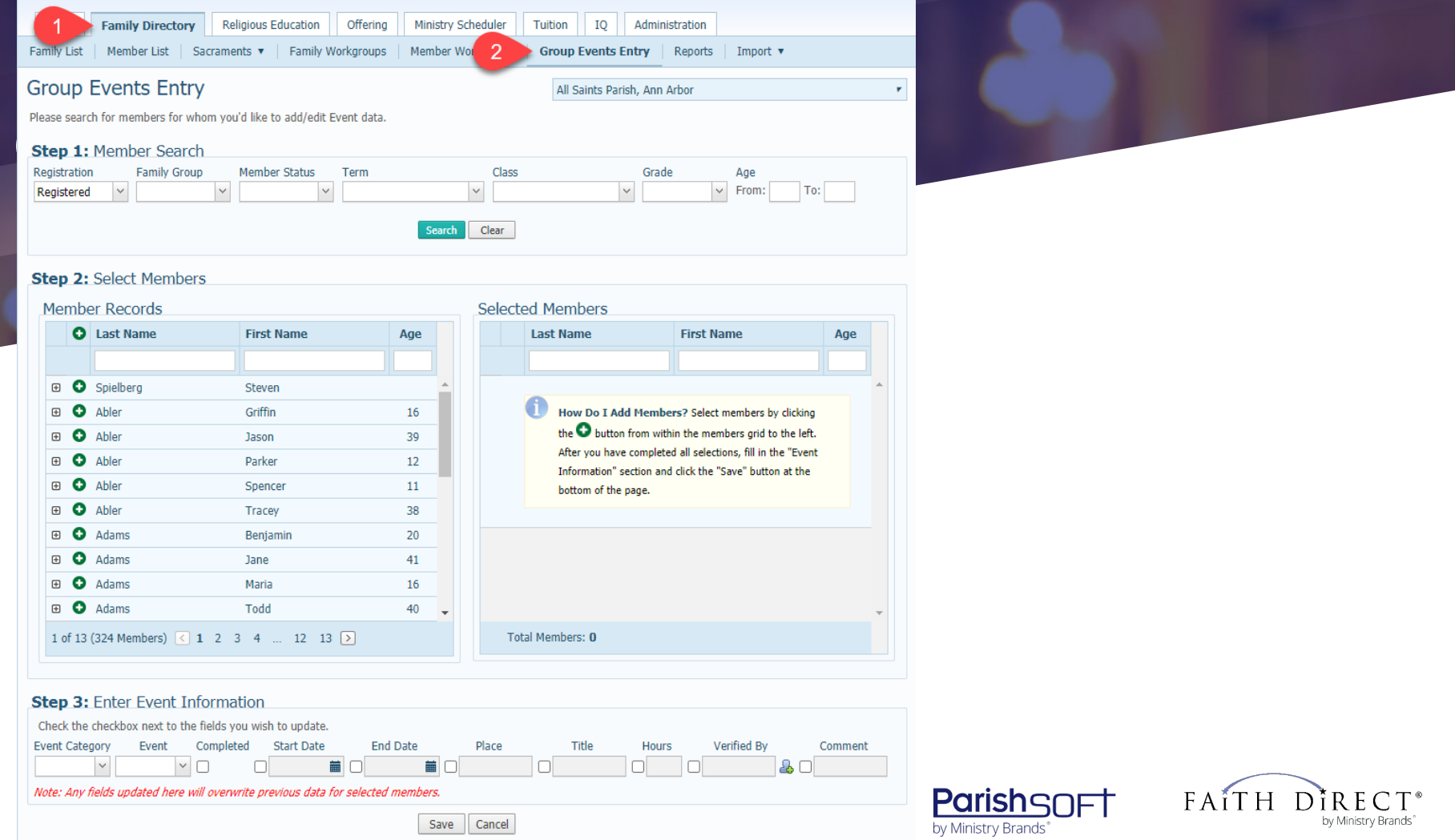

55

### **Adding Event Categories**

**Event Category** 

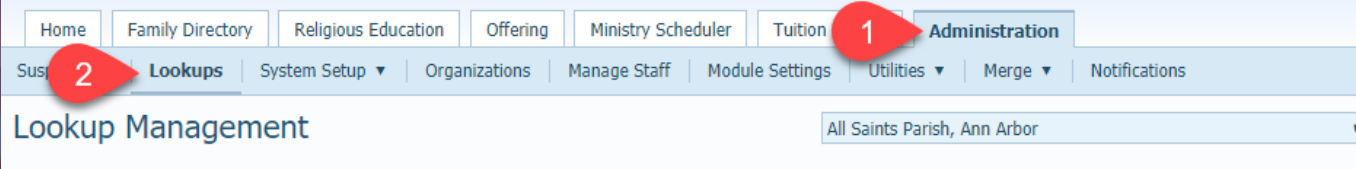

#### **Tables**

Career Types Celebrants Ethnic Background Event Category Events Faith of Baptism **Family Group** Language

Member Strengths Religion School Solicitation Group

Suffix Title **E** Religious Education

#### **E** Family Directory

A class of events. Each event will be part of an event category.

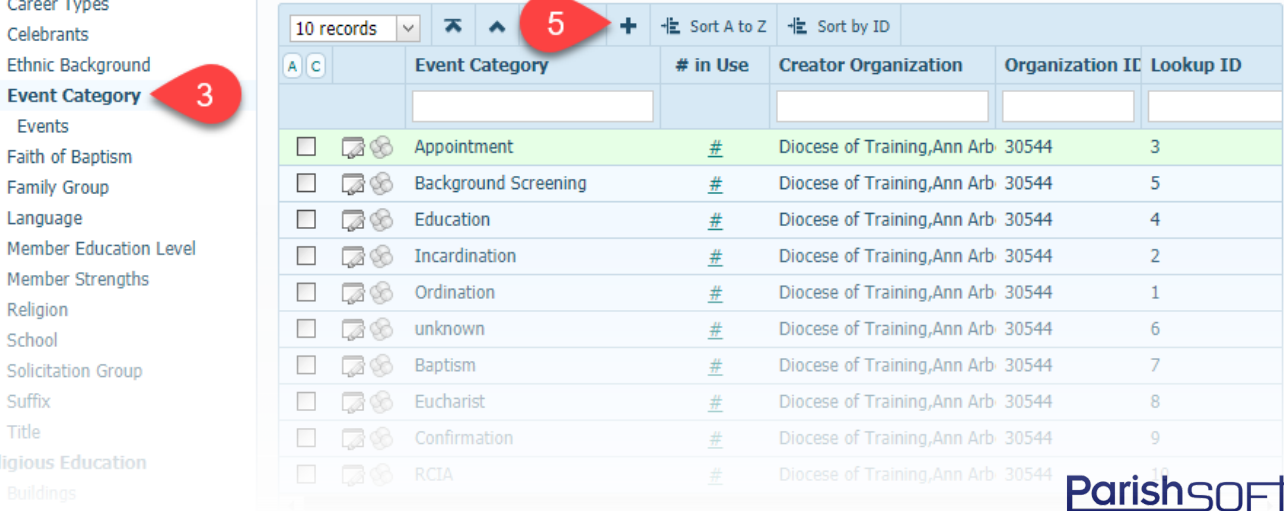

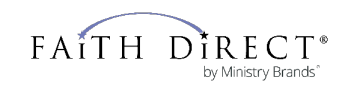

by Ministry Brands<sup>®</sup>

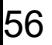

### **Quick Entry Posting**

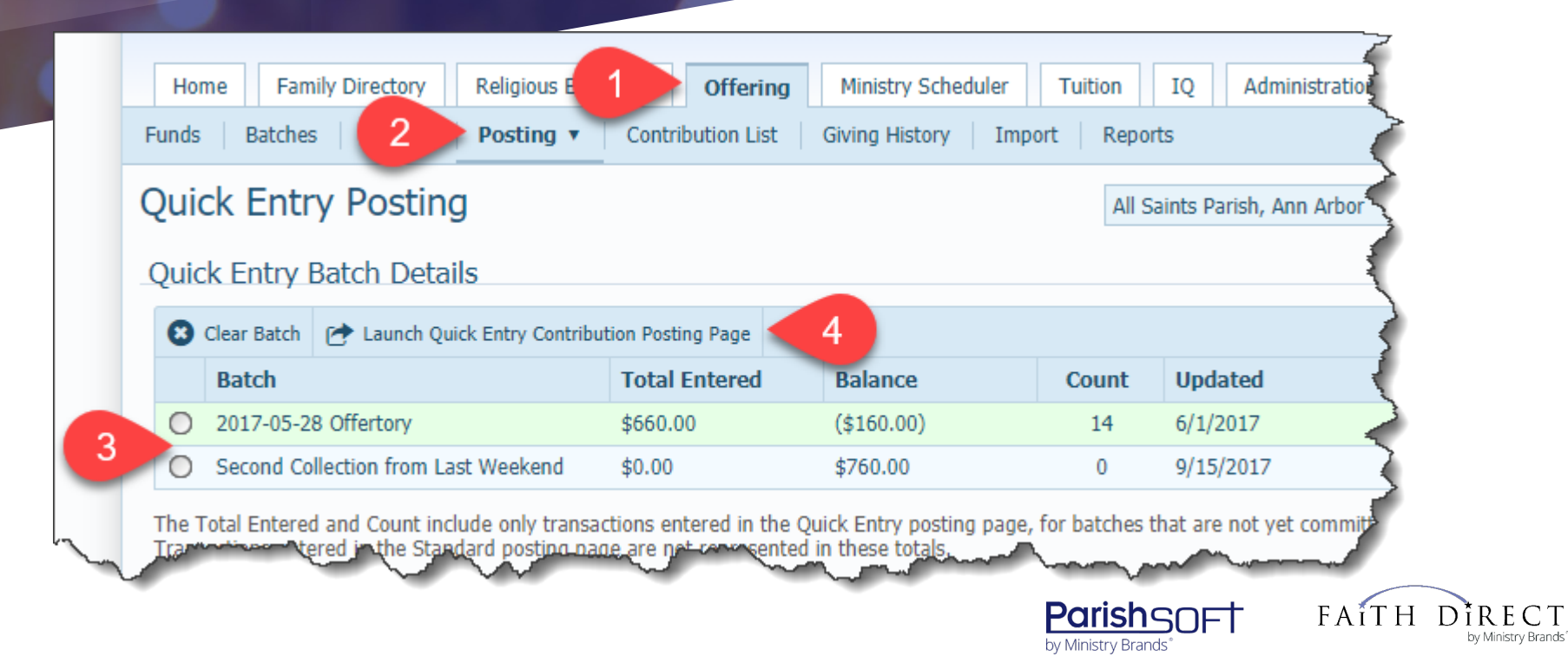

### **Quick Entry Screen**

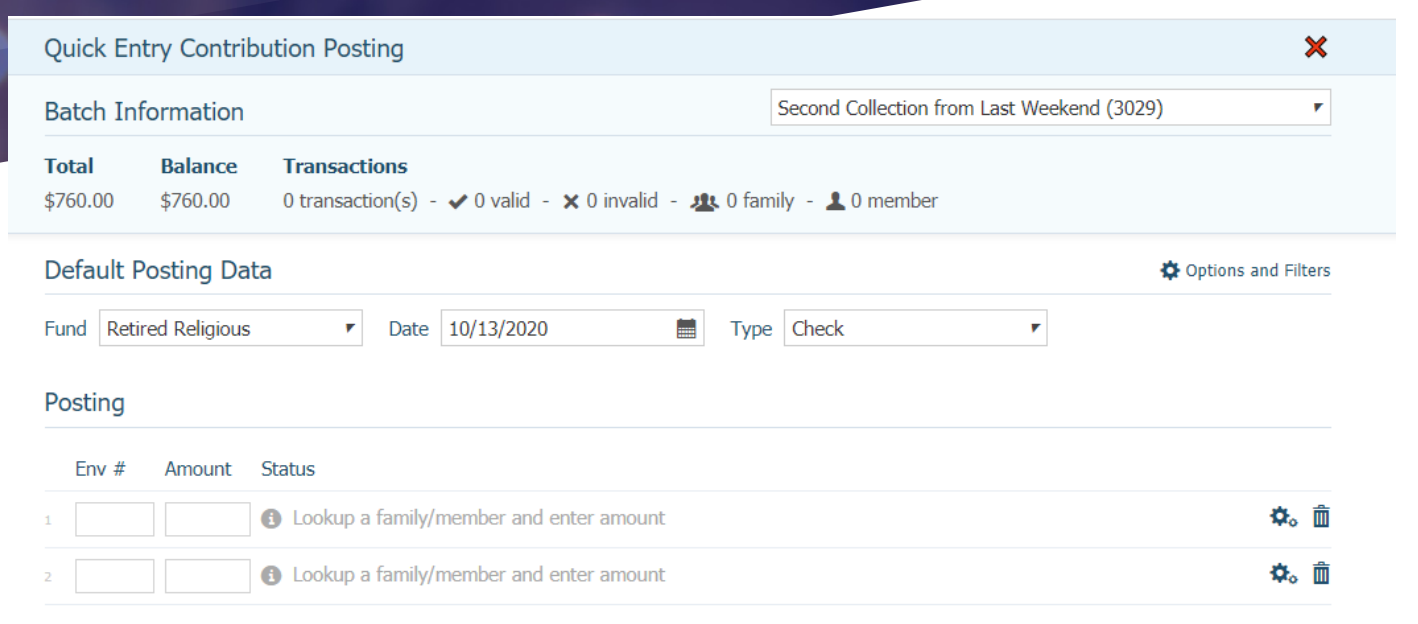

**O** You can Commit when your batch is balanced. Close

FAITH

 $D^*REC$ by Ministry Brands'

**ParishsnFt** 

by Ministry Brands'